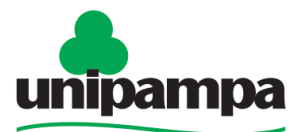

Universidade Federal do Pampa

# **ALTERAÇÃO DE CONTA SALÁRIO**

### **DEFINIÇÃO**

Alteração de **CONTA SALÁRIO** para receber os vencimentos.

#### **SETOR RESPONSÁVEL**

Divisão de Registros e Movimentações Funcionais (**DRMF**) da Coordenadoria de Administração de Pessoal (CAP) da Pró-Reitoria de Gestão de Pessoas.

#### **INFORMAÇÕES/CONDIÇÕES NECESSÁRIAS**

Conta Salário em um dos Bancos conveniados com a Unipampa: **Banco do Brasil, Caixa Econômica Federal, Santander e Itaú**.

#### **DOCUMENTOS NECESSÁRIOS**

Formulário "**PROGEPE - Alteração de Conta Salário**" (*No SEI "Incluir Documento", escolha a opção "PROGEPE - Alteração de Conta Salário (Formulário)"*) **Extrato bancário** ou **contrato de abertura de conta**.

#### **PROCEDIMENTO**

Escolha **Iniciar Processo - Tipo de Processo**: "*PROGEPE – Alteração de Conta Salário",*  preencher os campos:

- **Especificação**: exemplo "Alteração de conta salário *nome do servidor- ano*";
- **Interessados**: **DRMF e o próprio servidor**;
- **Nível de Acesso**: restrito;
- **Hipótese Legal**: Informação Pessoal (Art. 31 da Lei Nº 12.527/2011);
- **Salvar**

No processo criado incluir um novo documento, escolhendo **Incluir Documento** - Tipo de Documento: *"PROGEPE – Alteração de Conta Salário (Formulário)"*. Preencher o formulário, depois de concluído salvar;

Para assinar: clicar em (**assinar documento**), utilizar a senha de acesso ao GURI e clicar em assinar;

Para incluir comprovante bancário, clicar no número do processo, na opção **Incluir** 

**Documento** , escolhendo **Tipo de Documento**: *"Externo",* preencher os campos abaixo e os demais campos deixar em branco:

- **Tipo de Documento**: Comprovante;
- **Data do documento**;
- **Formato**;
- **Tipo de Conferência**;
- **Interessados: DRMF e o próprio servidor**;
- **Nível de Acesso**: restrito;
- **Hipótese Legal**: Informação Pessoal (Art. 31 da Lei Nº 12.527/2011);
- **Anexar arquivo**: anexar o comprovante bancário;
- **Confirmar dados**.

Clicar no número do processo;

Clicar no **Enviar Processo** , preencher os campos abaixo:

- **Unidade: escolher a DRMF**;
- **Enviar**.

A DRMF recebe o processo e realiza a alteração dos dados do servidor.

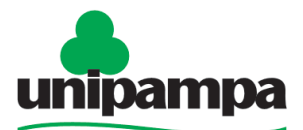

Universidade Federal do Pampa

## **FUNDAMENTO LEGAL**

Comunica nº 58252 do Ministério do Planejamento Desenvolvimento e Gestão.

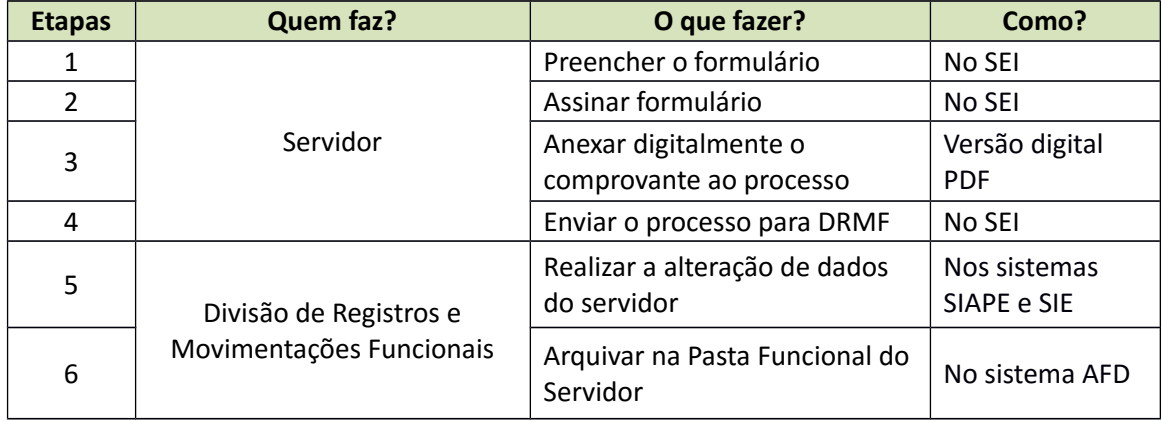

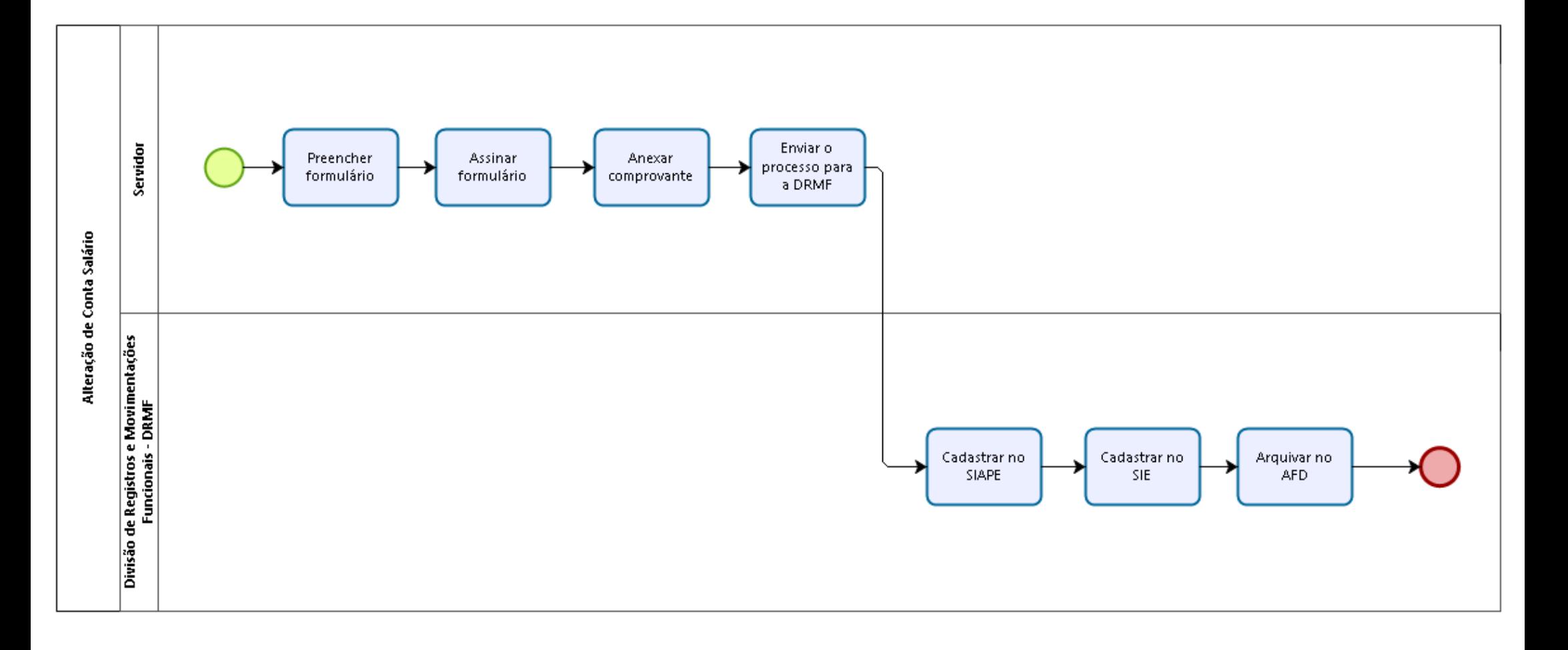

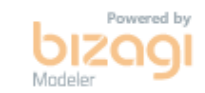